#### www.visiontek.co.in

# >VISIONTEK >

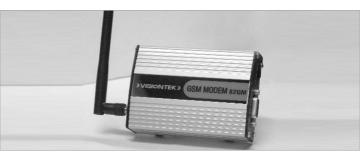

# User's Manual GSM Modem 82GM

**Congratulations !!!** We thank you for purchasing the VISIONTEK GSM Modem 82GM. This User's manual will help you in knowing all the features of the system including installation. Operational and programming procedure in a step by step manner. Please keep this handy manual handy for easy reference.

For Servicing and other details kindly look at the corporate address and email id at the backside of the manual.

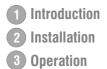

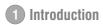

VISIONTEK GSM Modem 82GM is a highly flexible plug-n-play modem for easy integration with RS-232 and audio\* interface. It is equipped with features of SMS, circuit switched data, PC, Fax, Voice\* and GPRS (Class 10). VISIONTEK 82GM is a perfect solution for Remote Data Transfer, Industrial Automation, Automatic Meter Reading (AMR), Telemetry, SCADA and Fleet Management. VISIONTEK 82GM modem utilizes latest surface mount technology and high level circuit integration to achieve superior performance with minimum space and varied DC power requirements. The modem comes with a Metal casing and DIN clip\* making it an ideal solution for Industrial applications.

#### FEATURES

- Dual/Tri\* band GSM 900/1800/ 1900 MHz
- Data, SMS (Text & PDU), Fax, Voice\* and GPRS (Class 10)
- Variable DC input voltage 5 30V
- Fully compliant with ETSI, GSM Phase 2+ specifications
- Low power consumption
- AT Commands
- 1.8 and 3V SIM Interface
- RS-232 interface (9 PIN 'D' type female)
- LED indicator : Power ON cum Network availability

#### NOTE: \* indicates optional

#### VISIONTEK GSM Modem 82GM package consists of the following:

| 82GM GSM modem – 1 No. | 0dB rubber duct antenna – 1 No. | External Power Cable 1No. |
|------------------------|---------------------------------|---------------------------|
| RS-232 Cable* - 1 No.  | User's Manual – 1 No.           |                           |

# Installation

For installation, please follow the step by step procedure as shown in the diagram.

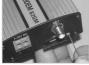

Step:1

Press the Notch using small screw driver to the eject the SIM.

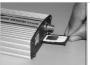

### Step:2

Insert the SIM Card into the SIM holder.

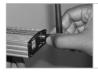

## Step:3

Connect the 0dB antenna to the Antenna holder

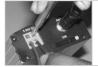

Step:4 Connect the DC cable.

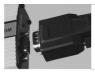

### Step:5

Connect the RS-232 cable to dB9 connector for interfacing the AT commands  $% \left( AT\right) =0.012$ 

NOTE : (1) SIM installed in the GSM Modem gets locked to the unit (PIN lock) (2) The GSM Modem works with all SIM cards.

# **3** Operation

# CONFIGURATION OF THE DEVICE THROUGH HYPERTERMINAL

- a) Select "START Programs Accessories Communications Hyper Terminal
- b) Enter any name of the terminal
- c) Select Proper COM Port
- d) Select Modem Serial Port settings
- e) Now the Hyper Terminal is ready to Accept AT commands.

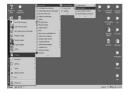

| General Its 1( A)                                      |  |
|--------------------------------------------------------|--|
| Binnet                                                 |  |
| Erine delaki faritle çıkase nasken tilaranı van va fal |  |
| County/regists (Finds (V)                              |  |
| Ana mile St.                                           |  |
| Phone number  Converting (Translat/10000 tax Mindee    |  |
| Council and Marchine State Structures                  |  |
| C204                                                   |  |

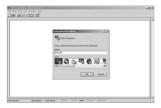

| CONT Proportion       | 21.61         |  |
|-----------------------|---------------|--|
| constants 1           | 1             |  |
| Bits per second (1000 | 2             |  |
| Datable: [0           | 2             |  |
| Pady. Nava            | -             |  |
| Sing-bloc 1           | -             |  |
| Pipe control (Prove   | 2             |  |
| C. C.                 | Rentwo Columb |  |
| 0x ( Ce               |               |  |

Select Proper COM Port Settings and Enter AT commands

| Test - HyperTerry    | and local   |              |        |          | _ [] × |
|----------------------|-------------|--------------|--------|----------|--------|
| Elle Esk yen Col     |             |              |        |          |        |
| D@ 03                | 12 12 12    |              |        |          |        |
| at<br>OK<br>-        |             |              |        |          | *      |
|                      |             |              |        |          |        |
| N Convected 0.00 III | Auto Setect | 115300-9-9-1 | 3/3/01 | CAPS NUM |        |

Modem RS232 Female DB9 port details as follows.

| Pin Number | Pin details |
|------------|-------------|
| 1          | DCDO        |
| 2          | RXDO        |
|            | TXD         |
| 4<br>5     | DTR         |
| 5          | GND         |
| 6          | DSRO        |
| 7          | RTS         |
| 8          | CTSO        |
| 9          | RIO         |

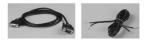

- f) Connect the 9 pin RS-232 cable or Modem cable from GSM Modems "Modem" side and PC and click on "Disconnect" tool bar and Type any alphabet. Eg. 'A' through Keyboard, the same should Apper on screen of Hyper Terminal.
- g) Through Hyper Terminal dial to a GSM/PSTN modem or another GSM Modem connected to another PC (Insert a SIM card which has a Data number). Eg.: Data Number : ATD9849289751
- h) "Connect 9600" is displayed on Hyper Terminal screen after connection is established
- i) Transfer any data by typing through keyboard. It should appear on the other PC to which we are dialing.
- j) To disconnect the modem, click on "Disconnect" icon on toolbar and then type ATH. If 'OK' response is seen, then modem is Disconnected.
- k) Instead of typing data through keyboard, any test file can also be transferred by selecting "Send file" icon on toolbar and file can be selected by "Browsing", protocol should be Selected as 'Z modem' or 'IKX modem'.

#### TO MAKE A VOICE CALL:

Connect head-set provided on rare panel of modem and follow procedure. Make sure all hyper terminal settings are OK. Then connect the modem to PC RS-232 Port and type the command.

AT+SPEAKER=1 (or) AT+CHFA=1 for voice. Then dial the Number ending with semi colon. For Ex: ATD9849798986; To disconnect the call, Type ATH command.

NOTE: For voice call dialed number should end with Semi colon where as for data call it is not required.

### HYPER TERMINAL SETTINGS:

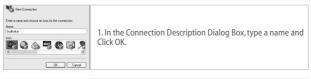

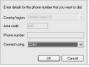

2. Select which Comport are Configured in the Modem Select and Click OK.

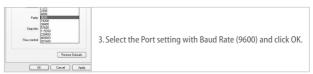

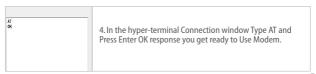

#### WARRANTY

VISIONTEK GSM Modem is warranted for a period of 12 months from the date of sale against manufacturing defects. Antenna and Battery for 6 Months warranty. Linkwell Telesystems Pvt. Limited, obligation under this warranty shall be limited to servicing or replacing the defective parts provided that notice of such defects and satisfactory proof thereof is given to Linkwell Telesystems Pvt. Limited

The warranty does not cover any defect in the product caused by accident, misuse, mishandling, negligence, alteration, modification or substitution of any of the components or parts or any attempt at internal adjustments, any form of tampering by unauthorized/unskilled service personnel, loss of components or accessories, natural calamities and over voltage of electricity.

Under no circumstance shall Linkwell Telesystems Pvt. Limited, be liable for any consequential or resulting injury or for loss, damage or expenses directly or indirectly arising from the use of this product Linkwell Telesystems Pvt. Limited will make every effort to carry out repairs/replacement under this warranty as early as possible and it is expressly made clear that the company shall not be liable to do so within any specified time or period.

The decision of Linkwell Telesystems Pvt. Limited as to the nature of the defect and applicability of this warranty shall be final. Claims if any, to this warranty shall be only made before the courts having

## **Product Pictures**

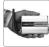

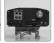

Small Footprint

Connectors

Mount Clip

#### Linkwell Telesystems Pvt. Ltd.

1-11-252/1/A, Gowra Klassic, Begumpet, Hyderabad - 500 016. Andhra Pradesh, INDIA. Ph. : +91-40-66388000 | Fax : +91-40-66388006, 27763838

info@visiontek.co.in | www.visiontek.co.in

BRANCHES: NOIDA - 0120-2549090, 2549095, 2541427, 2541437 | KOLKATTA - 033-22176549, 22169301 | AHMEDABAD - 079-40062001, 40062002 | MUMBAI - 022-24916940, 24916942 | VIZAG - 0891-2550725, 2564752,2508088 | BANGALORE - 080-25598811, 25550729, 25591457 | CHENNAI - 044-24797950, 24797960 | KERALA - 94471-37717